# <span id="page-0-0"></span>Recap

#### $\blacktriangleright$  Week 8

- $\blacktriangleright$  Two classification algorithms
- $\blacktriangleright$  Feature-based
- ▶ Last Tuesday: Naive Bayes
	- **If** Probability of class, given the feature values:  $p(c|f_1, f_2, \ldots, f_n)$
	- $\blacktriangleright$  Naive: Features are independent
- ▶ Last Thursday: Decision Tree
	- $\blacktriangleright$  Hierarchical data structure as a prediction model
	- $\blacktriangleright$  Recursive training algorithm
	- $\triangleright$  Core question: Where to put each feature?
		- $\blacktriangleright$  The one with the highest information gain (= the highest loss in entropy)

# Weka GUI Sprachverarbeitung  $(VL + \ddot{U})$

Nils Reiter

June 6, 2023

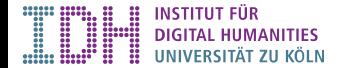

### Exercise

This exercise can and should be done on your own laptop.

- $\triangleright$  Download and install Weka from this page: <https://www.cs.waikato.ac.nz/~ml/weka/>. The page provides download packages for Mac, Windows and Linux.
- ▶ Download the files Werther\_train.arff and feature-table.pdf from the course web page. The pdf file contains a description of the features that are present in the arff file.
- $\triangleright$  Load the file in Weka, and train the best model you can, using percentage split evaluation. We will use a proper (unknown) test set later on. What you can do:
	- $\blacktriangleright$  Exclude features by removing them
	- **If** Apply filters on the features (e.g., change data types, remove rare feature values, ...)
	- $\blacktriangleright$  Use different ML algorithms

# <span id="page-3-0"></span>Section 1

[Weka](#page-3-0)

Ian H. Witten/Eibe Frank/Mark A. Hall (2014). Data Mining. 3rd ed. Practical Machine Learning Tools and Techniques. Elsevier

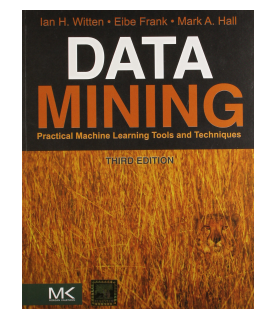

[Weka](#page-3-0)

#### **Introduction**

Ian H. Witten/Eibe Frank/Mark A. Hall (2014). Data Mining. 3rd ed. Practical Machine Learning Tools and Techniques. Elsevier

- $\triangleright$  Open source, Java: <https://www.cs.waikato.ac.nz/ml/weka/>
- $\triangleright$  Collection of machine learning algorithms
- Playground, GUI, well documented
- $\blacktriangleright$  Technical limitation: Data sets have to fit in memory

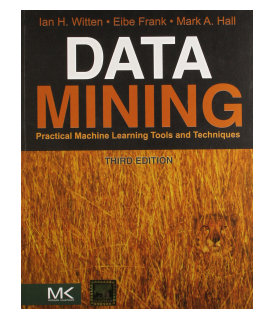

## Weka parts (of the **>Explorer**()

- **I** Preprocess: Remove attributes or instances, rebalance the data set,  $\ldots$
- $\blacktriangleright$  Classify: Train and test a classifier
- $\blacktriangleright$  Cluster: Run a clustering algorithm
- Associate: Investigate associations between features<sup>1</sup>
- $\triangleright$  Select attributes: Rank attributes according to their importance for a class
- $\blacktriangleright$  Visualize: Plotting

 ${}^{1}$ Association  $I =$  correlation

#### **Filters** Motivation

- $\blacktriangleright$  We often don't have the data as we need them to be
- $\blacktriangleright$  Preprocessing
	- $\blacktriangleright$  Manipulating CSV  $\blacktriangleright$
	- $\blacktriangleright$  Filters in Weka today

#### **Filters Motivation**

- $\blacktriangleright$  We often don't have the data as we need them to be
- $\blacktriangleright$  Preprocessing
	- $\blacktriangleright$  Manipulating CSV  $\blacktriangleright$
	- $\blacktriangleright$  Filters in Weka today
- $\triangleright$  Weka Explorer  $\rightarrow$  Preprocess
- $\blacktriangleright$  Filter  $\rightarrow$  Choose

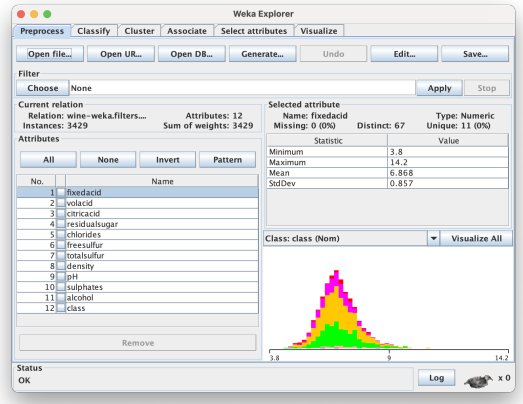

#### **Filters Types**

- $\triangleright$  supervised Filters that use a class attribute
- $\triangleright$  unsupervised Filters that do not use a class attribute

### **Filters Types**

- $\triangleright$  supervised Filters that use a class attribute
- $\triangleright$  unsupervised Filters that do not use a class attribute
- $\triangleright$  attribute manipulate feature(s)
- $\triangleright$  instance manipulate instances

#### **Filters Types**

- $\triangleright$  supervised Filters that use a class attribute
- $\triangleright$  unsupervised Filters that do not use a class attribute
- $\triangleright$  attribute manipulate feature(s)
- $\triangleright$  instance manipulate instances
- $\blacktriangleright$  Next slides: One filter from each group
	- $\blacktriangleright$  Full overview (javadoc): [https://javadoc.io/static/nz.ac.waikato.cms.weka/](https://javadoc.io/static/nz.ac.waikato.cms.weka/weka-stable/3.8.4/weka/filters/package-summary.html) [weka-stable/3.8.4/weka/filters/package-summary.html](https://javadoc.io/static/nz.ac.waikato.cms.weka/weka-stable/3.8.4/weka/filters/package-summary.html)

#### weka.filters.supervised.attribute.MergeNominalValues

- $\blacktriangleright$  Merges values of nominal attributes
- Implements  $\delta$ Chi-square automatic interaction detection( (CHAID) Kass [\(1980\)](#page-22-1)
- $\blacktriangleright$  Idea: Merge values that are not needed for classification

#### weka.filters.supervised.attribute.MergeNominalValues

- $\blacktriangleright$  Merges values of nominal attributes
- **Implements**  $\Omega$ Chi-square automatic interaction detection( CHAID) Kass [\(1980\)](#page-22-1)
- $\blacktriangleright$  Idea: Merge values that are not needed for classification

#### **Parameters**

- $\blacktriangleright$  -D Turns on output of debugging information.
- $\blacktriangleright$  -L <double> The significance level (default: 0.05).
- $\blacktriangleright$  -R <range> Sets list of attributes to act on (or its inverse). Default: first-last
- $\triangleright$  -V Invert matching sense (i.e. act on all attributes not specified in list)
- $\blacktriangleright$  -0 Use short identifiers for merged subsets.

#### weka.filters.supervised.instance.Resample

- $\blacktriangleright$  Produce random subsample of a dataset
- $\triangleright$  With replacement or without replacement
- $\triangleright$  Only for nominal class attributes
- $\blacktriangleright$  Can be used to even the data set

#### Parameters

- $\blacktriangleright$  -S <num> Specify the random number seed. Default: 1
- $\blacktriangleright$  -Z <num> The size of the output dataset (perc. of input). Default: 100
- $\triangleright$  -B <num> Bias factor towards uniform class distribution. 0 = distribution in input data 1 = uniform distribution. Default: 0
- **D** -no-replacement Disables replacement of instances (default: with replacement)
- $\triangleright$  -V Inverts the selection only available with -no-replacement.

#### weka.filters.unsupervised.attribute.StringToWordVector

- I Takes string attributes and turns them into occurrence vector representation
- $\blacktriangleright$  Each vector dimension becomes an individual attribute

#### weka.filters.unsupervised.attribute.StringToWordVector

- $\blacktriangleright$  Takes string attributes and turns them into occurrence vector representation
- $\blacktriangleright$  Each vector dimension becomes an individual attribute

# Example The dog barks.  $\rightarrow$   $\begin{array}{ccc} 1 & 1 & 0 & 1 & 1 \\ \text{The dog sleeps.} & \rightarrow & 1 & 1 & 1 & 0 & 1 \end{array}$ 1 1 1 0 1

#### weka.filters.unsupervised.attribute.StringToWordVector

- $\blacktriangleright$  Takes string attributes and turns them into occurrence vector representation
- $\blacktriangleright$  Each vector dimension becomes an individual attribute

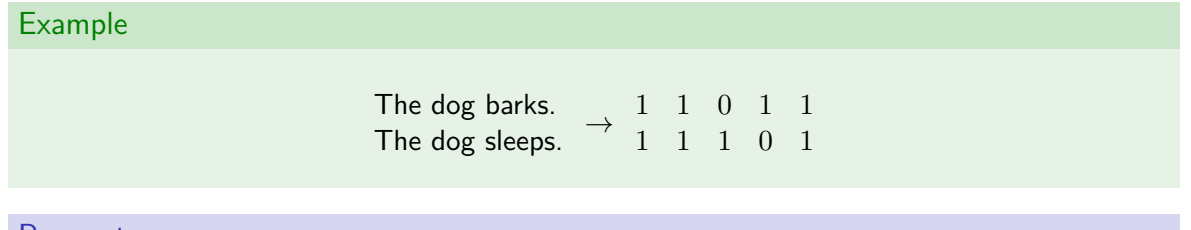

#### **Parameters**

[https://javadoc.io/static/nz.ac.waikato.cms.weka/weka-stable/3.8.4/weka/](https://javadoc.io/static/nz.ac.waikato.cms.weka/weka-stable/3.8.4/weka/filters/unsupervised/attribute/StringToWordVector.html) [filters/unsupervised/attribute/StringToWordVector.html](https://javadoc.io/static/nz.ac.waikato.cms.weka/weka-stable/3.8.4/weka/filters/unsupervised/attribute/StringToWordVector.html)

#### weka.filters.unsupervised.instance.RemovePercentage

 $\blacktriangleright$  Removes a given percentage of a dataset

**Parameters** 

- $\blacktriangleright$  -P <percentage> Specifies percentage of instances to select. Default: 50
- $\blacktriangleright$  -V Specifies if inverse of selection is to be output

# <span id="page-19-0"></span>Section 2

**[Exercise](#page-19-0)** 

#### The Task

- $\blacktriangleright$  Text material: Goethes' Die Leiden des jungen Werther
- $\triangleright$  Goal: Identify references to entities
	- ▶ Entities: Characters, locations, ...
	- **In References to entities: Proper names (**»John Snow«), descriptions ( $v$ the wall«).
		- lacktriangleright No pronouns!

#### The Task

- $\blacktriangleright$  Text material: Goethes' Die Leiden des jungen Werther
- $\blacktriangleright$  Goal: Identify references to entities
	- ▶ Entities: Characters, locations, ...
	- **In References to entities: Proper names (**»John Snow«), descriptions ( $v$ the wall«).
		- lacktriangleright No pronouns!
- $\blacktriangleright$  Annotations are token-wise and distinguishes entity types
	- $\blacktriangleright$  Tokens that are not part of an entity are marked with » $0$ «
	- $\blacktriangleright$  Example:

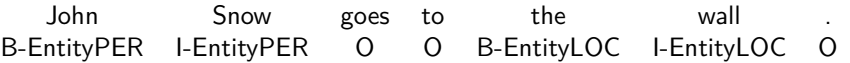

#### <span id="page-22-1"></span><span id="page-22-0"></span>Exercise

This exercise can and should be done on your own laptop.

- $\blacktriangleright$  Download and install Weka from this page: <https://www.cs.waikato.ac.nz/~ml/weka/>. The page provides download packages for Mac, Windows and Linux.
- ▶ Download the files Werther train.arff and feature-table.pdf from the course web page. The pdf file contains a description of the features that are present in the arff file.
- $\triangleright$  Load the file in Weka, and train the best model you can, using percentage split evaluation. We will use a proper (unknown) test set later on. What you can do:
	- $\blacktriangleright$  Exclude features by removing them
	- **If** Apply filters on the features (e.g., change data types, remove rare feature values, ...)
	- $\blacktriangleright$  Use different ML algorithms